Cloudera Operational Database ..

# **Monitoring and auditing**

**Date published: 2020-08-14 Date modified: 2023-01-12**

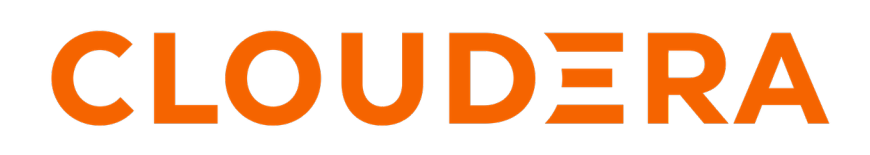

**<https://docs.cloudera.com/>**

#### **Legal Notice**

© Cloudera Inc. 2024. All rights reserved.

The documentation is and contains Cloudera proprietary information protected by copyright and other intellectual property rights. No license under copyright or any other intellectual property right is granted herein.

Unless otherwise noted, scripts and sample code are licensed under the Apache License, Version 2.0.

Copyright information for Cloudera software may be found within the documentation accompanying each component in a particular release.

Cloudera software includes software from various open source or other third party projects, and may be released under the Apache Software License 2.0 ("ASLv2"), the Affero General Public License version 3 (AGPLv3), or other license terms. Other software included may be released under the terms of alternative open source licenses. Please review the license and notice files accompanying the software for additional licensing information.

Please visit the Cloudera software product page for more information on Cloudera software. For more information on Cloudera support services, please visit either the Support or Sales page. Feel free to contact us directly to discuss your specific needs.

Cloudera reserves the right to change any products at any time, and without notice. Cloudera assumes no responsibility nor liability arising from the use of products, except as expressly agreed to in writing by Cloudera.

Cloudera, Cloudera Altus, HUE, Impala, Cloudera Impala, and other Cloudera marks are registered or unregistered trademarks in the United States and other countries. All other trademarks are the property of their respective owners.

Disclaimer: EXCEPT AS EXPRESSLY PROVIDED IN A WRITTEN AGREEMENT WITH CLOUDERA, CLOUDERA DOES NOT MAKE NOR GIVE ANY REPRESENTATION, WARRANTY, NOR COVENANT OF ANY KIND, WHETHER EXPRESS OR IMPLIED, IN CONNECTION WITH CLOUDERA TECHNOLOGY OR RELATED SUPPORT PROVIDED IN CONNECTION THEREWITH. CLOUDERA DOES NOT WARRANT THAT CLOUDERA PRODUCTS NOR SOFTWARE WILL OPERATE UNINTERRUPTED NOR THAT IT WILL BE FREE FROM DEFECTS NOR ERRORS, THAT IT WILL PROTECT YOUR DATA FROM LOSS, CORRUPTION NOR UNAVAILABILITY, NOR THAT IT WILL MEET ALL OF CUSTOMER'S BUSINESS REQUIREMENTS. WITHOUT LIMITING THE FOREGOING, AND TO THE MAXIMUM EXTENT PERMITTED BY APPLICABLE LAW, CLOUDERA EXPRESSLY DISCLAIMS ANY AND ALL IMPLIED WARRANTIES, INCLUDING, BUT NOT LIMITED TO IMPLIED WARRANTIES OF MERCHANTABILITY, QUALITY, NON-INFRINGEMENT, TITLE, AND FITNESS FOR A PARTICULAR PURPOSE AND ANY REPRESENTATION, WARRANTY, OR COVENANT BASED ON COURSE OF DEALING OR USAGE IN TRADE.

## **Contents**

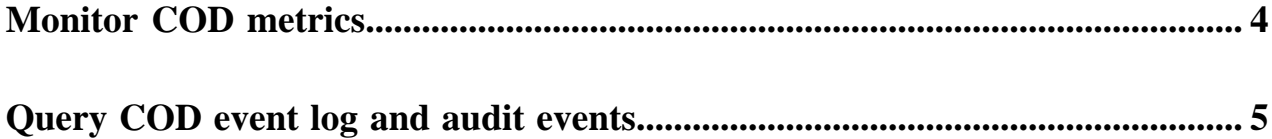

## <span id="page-3-0"></span>**Monitor COD metrics**

You can monitor your CDP Opetational Database (COD) service using the charts in the COD user interface.

You can access the charts in the COD user interface. You have to navigate to Databases Charts .

The charts provide you with the following information:

- Read Throughput: Read throughput over time. The throughput per node greatly depends on table cell size and data request patterns.
- Write Throughput: Write throughput over time.
- Concurrent Clients: Number of clients currently connected to the database.
- RPC Latency: Latency when receiving or sending bytes from the RPC in the RegionServer.
- Read Requests: Total number of read requests per second.
- Write Requests: Total number of write requests per second.
- P99 Get Latency: 99th percentile of Get operation latency.
- Block Cache Hit Ratio: The percent of the time that requests with the block cache turned on hit the block cache.
- Compaction Queue Size: Size of the compaction queue.

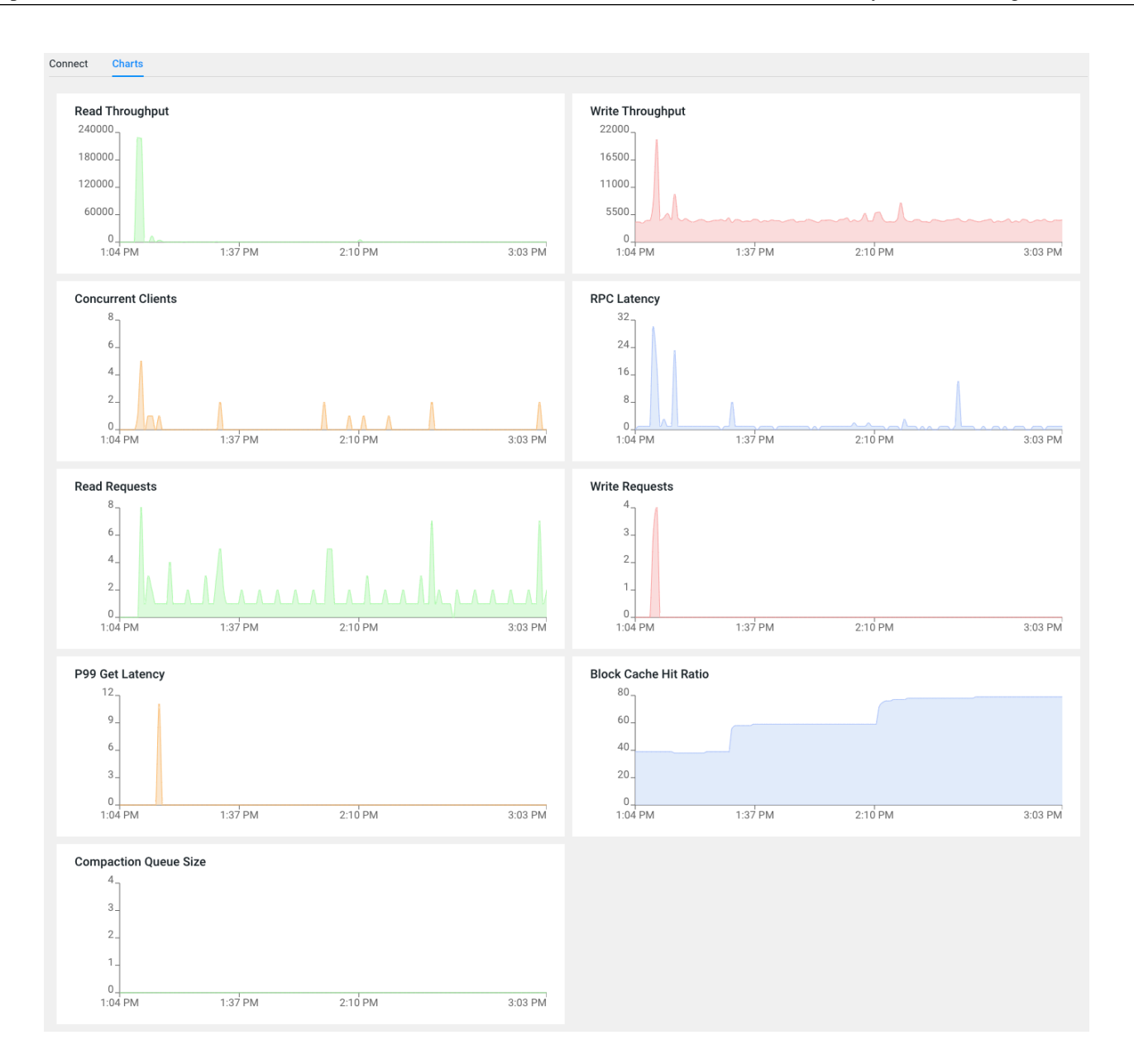

#### <span id="page-4-0"></span>**Query COD event log and audit events**

Cloudera Operational Database (COD) logs and audits important events such as the COD CRUD operations and database access. You can query these audit events for a specific time interval.

Audit events give you an understanding of the COD operations during your specified time interval.

To view the event logs for a specific time interval, run the following command in the CDP CLI:

```
$ clients/cdpcli/cdp.sh audit list-events --from-timestamp yyyy-mm-
ddT00:00:00Z --to-timestamp yyyy-mm-ddT00:00:00Z --event-source opdb
```
Note that you have to use the ISO-8601 standard timestamps format.

To view the command information and on-screen help, run the following command in the CDP CLI:

\$ clients/cdpcli/cdp.sh audit list-events

The audit query result displays event details such as event name, time stamp, accountID, requestID, and result code. Some events do not display a success or failure result codes; these are simple events that indicate that an action succeeded.